Предоставление муниципальной услуги «Организация отдыха и оздоровления детей в каникулярное время» с использованием федеральной портальной формы на Едином портале государственных и муниципальных услуг (функций)

# Какие документы необходимы для заполнения заявления:

- Паспорт родителя (законного представителя)
- Свидетельство о рождении ребѐнка до 14 лет / паспорт на ребенка с 14 лет
- СНИЛС заявителя и СНИЛС ребенка
- Документ, подтверждающий льготу на очередность по предоставлению путѐвки в организацию отдыха и оздоровления и льготу на оплату (при наличии)

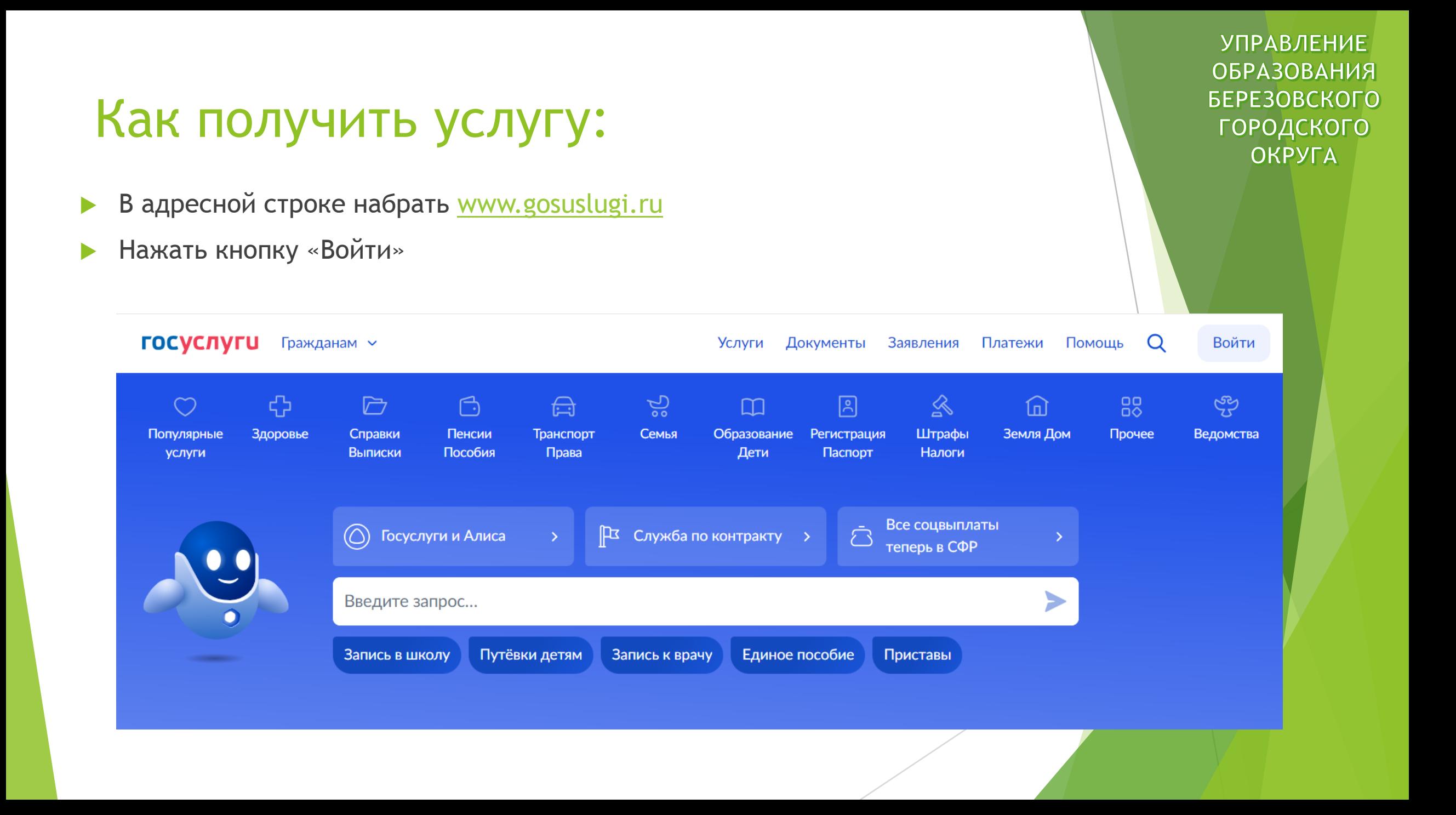

- Ввести логин, пароль и нажать кнопку «Войти».
- В качестве логина можно использовать номер мобильного телефона, адрес электронной почты или СНИЛС (в зависимости от того, что было указано при регистрации).

#### **ГОСУСЛУГИ**

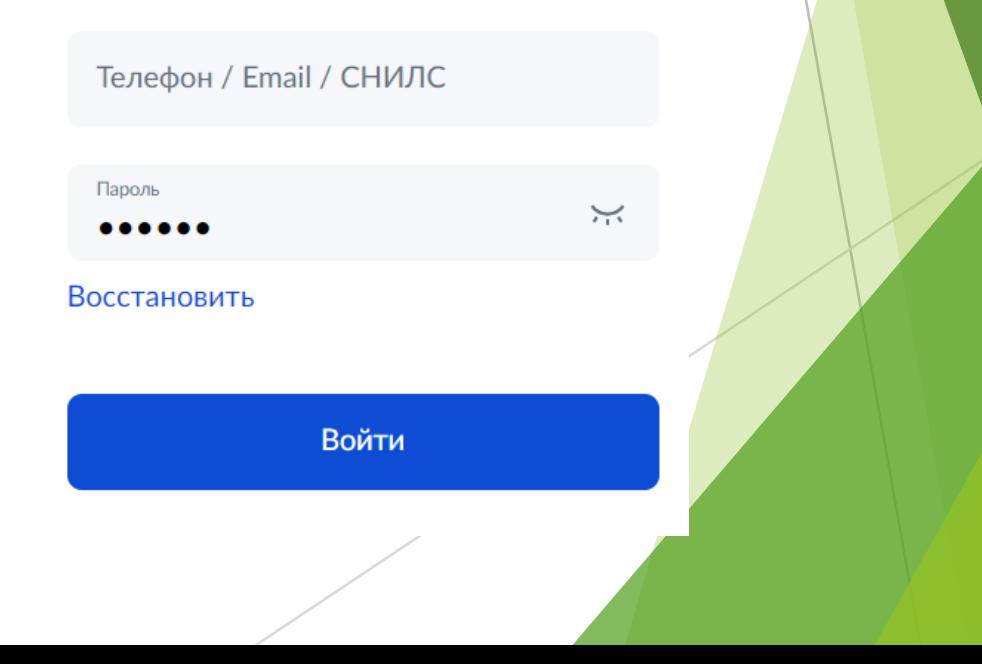

Поиск услуги через помощника: в строке поиска ввести «Отдых детей на каникулах».

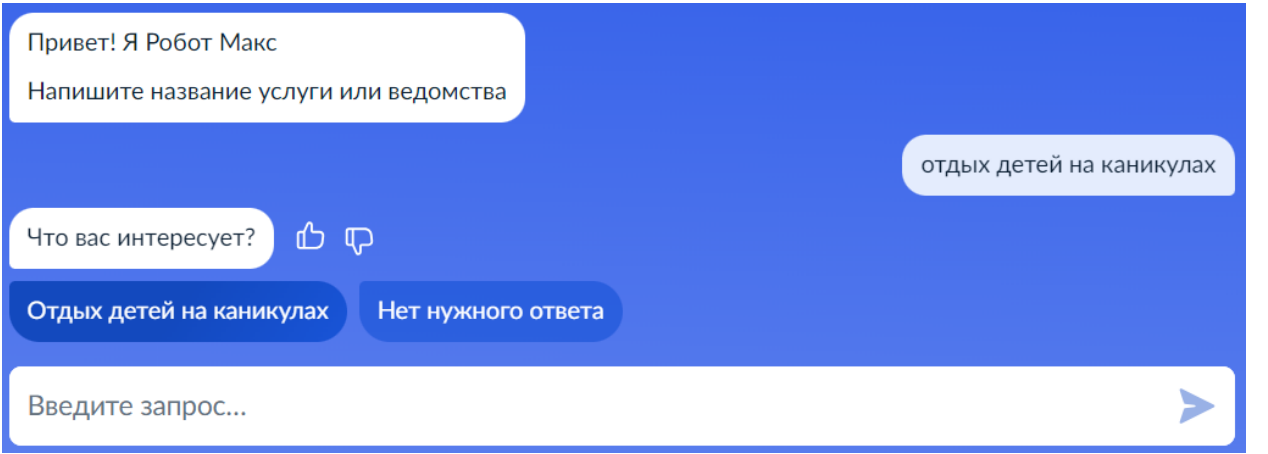

#### Организация отдыха детей в каникулярное время

Право на получение путёвки для организации отдыха детей в каникулярное время имеют граждане Российской Федерации, являющиеся родителями, законными представителями детей, категории которых установлены нормативными правовыми актами субъекта Российской Федерации, предоставляющего услугу

Обратите внимание, что условия оказания услуги могут отличаться в зависимости от субъекта Российской Федерации. Рекомендуем ознакомиться с региональным законодательством

Срок услуги 6 рабочих дней

Результатом получения услуги является решение о предоставлении **УСЛУГИ** 

Начать

Выбрать того, кто обращается за услугой

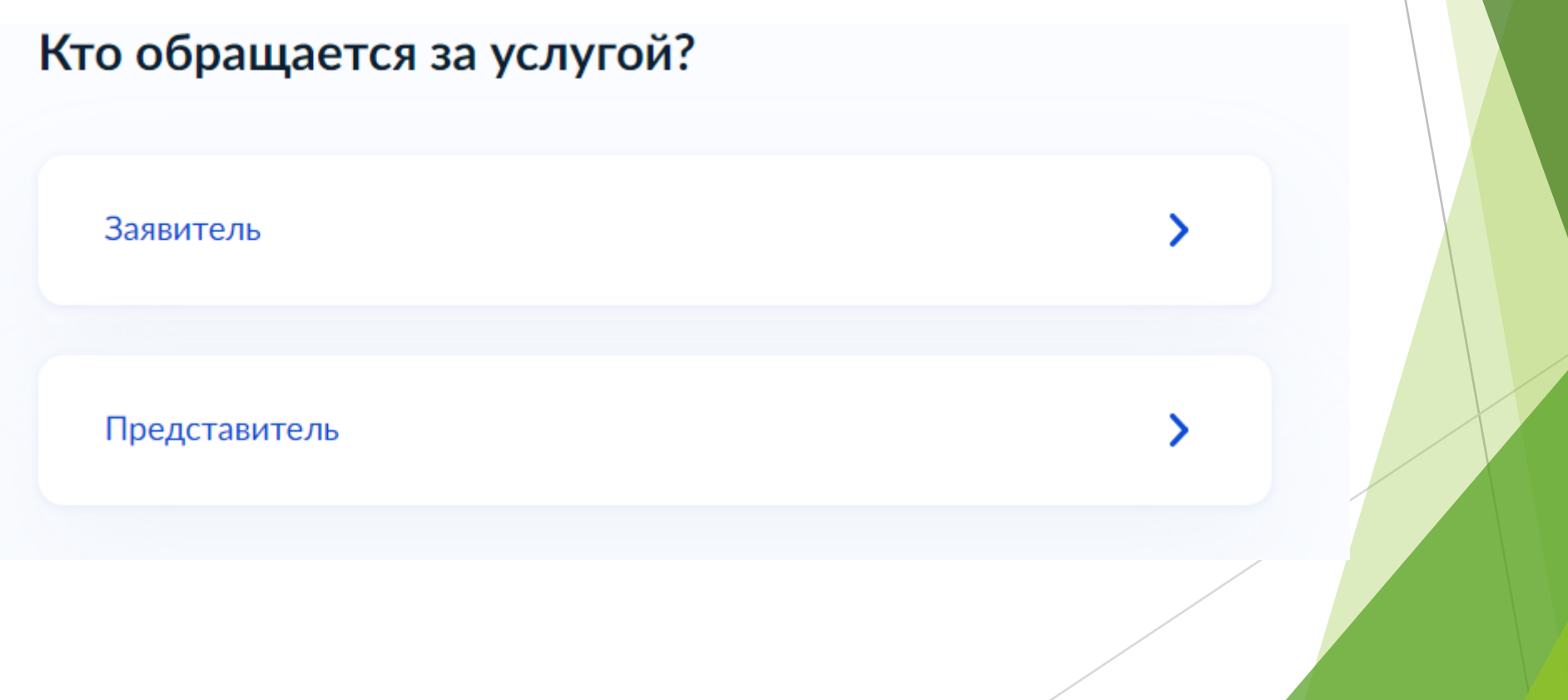

В случае, если за услугой обращается заявитель (родитель ребенка), то данные будут загружены из Личного кабинета заявителя.

#### Проверьте ваши данные

#### Иванов Иван Иванович

Дата рождения 23.08.1974

Паспорт РФ

Серия и номер

0000 000000

Дата выдачи

16.11.2021

Кем выдан

ГУ МВД РОССИИ ПО СВЕРДЛОВСКОЙ ОБЛАСТИ

Код подразделения

660020

◆ Редактировать

В случае, если за услугой обращается представитель ребёнка, то необходимо загрузить документ, подтверждающий ПОЛНОМОЧИЯ представителя на подачу заявления от имени физического лица

#### Загрузите документы

Документ, подтверждающий полномочия представителя на подачу заявления от имени физического лица

Необходимо загрузить:

1. Документ, подтверждающий полномочия представителя действовать от имени заявителя, подписанный усиленной квалифицированной электронной подписью заявителя или нотариуса 2. Файл с открепленной усиленной квалифицированной электронной подписью заявителя или нотариуса в формате SIG. Для загрузки выберите файл с расширением \*.PDF, \*.JPG, \*.JPEG, \*.PNG, \*.XML, \*.ZIP, \*.RAR, \*.SIG, \*.BMP Максимально допустимый размер файла - 100 Мб.

Перетащите файлы или выберите на компьютере

2) Выбрать файл

Продолжить

 Проверьте свой номер телефона, электронную почту и адрес места жительства

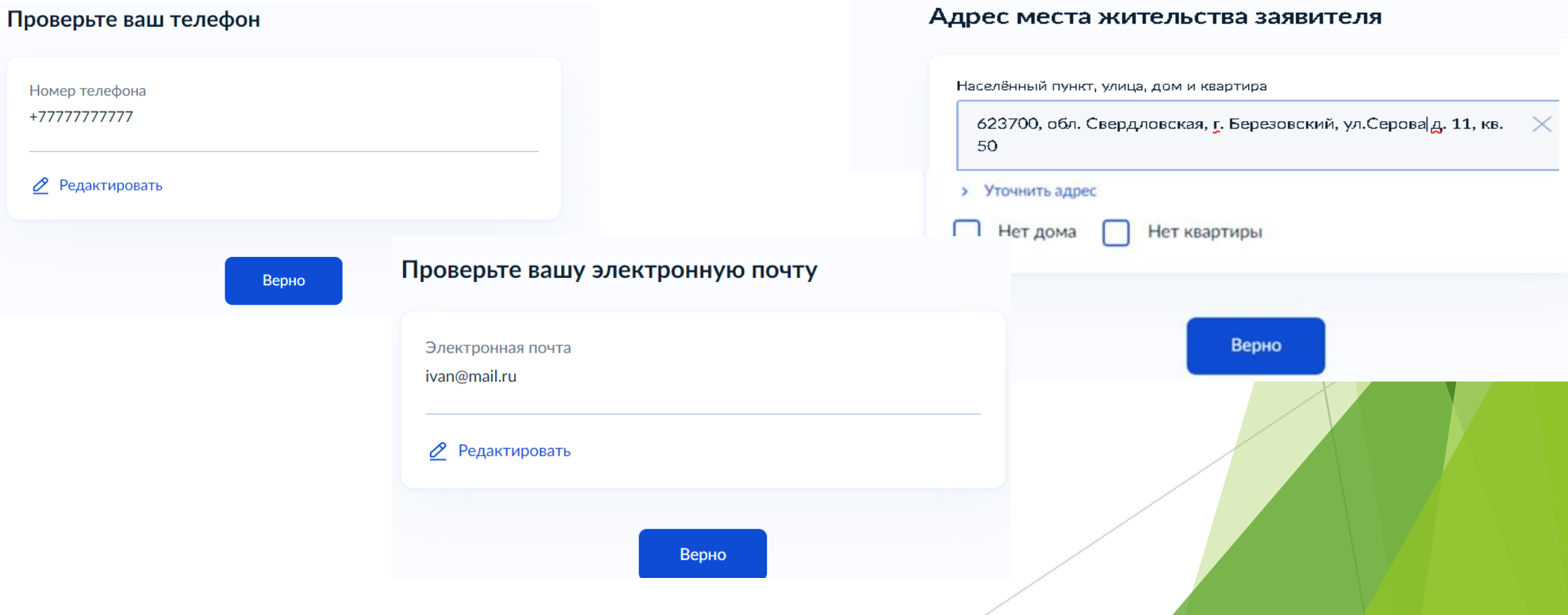

- Укажите сведения о ребѐнке (детях). Данные загружаются из Личного кабинета. В случае отсутствия данных, необходимо добавить их в Личном кабинете
- Если у Вас несколько детей, то в строке «добавить ребенка» можно ввести и других детей (система дает возможность вести до 10 человек)

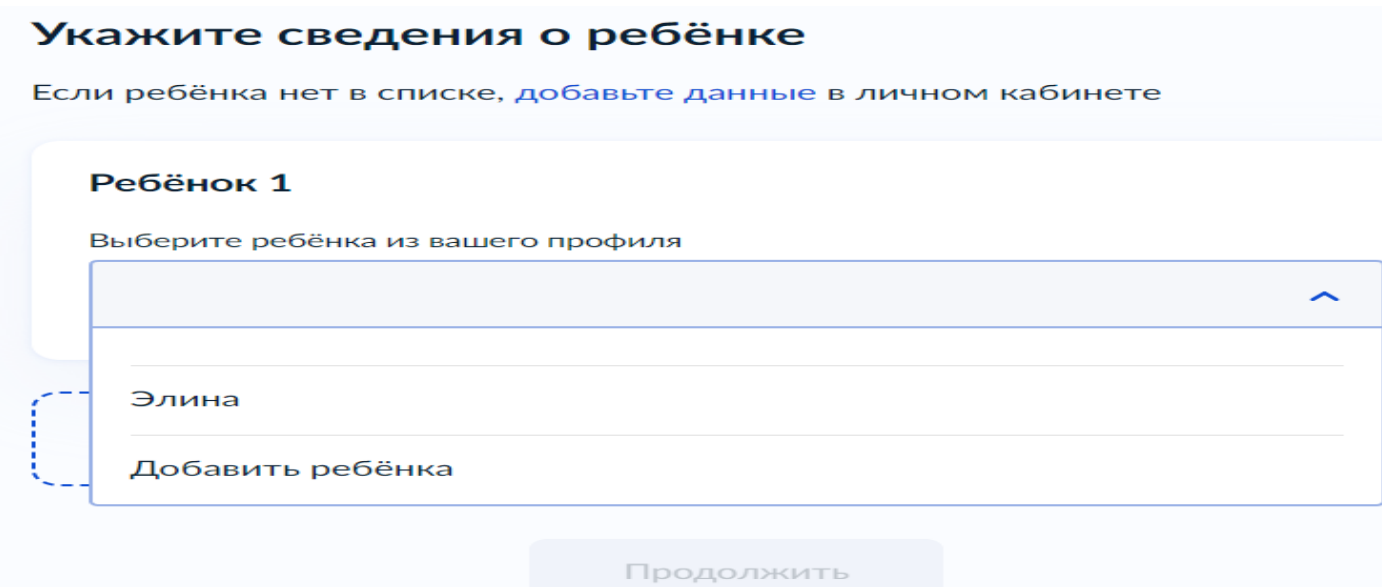

 В случае выбора ребѐнка, данные которого указаны в Личном кабинете, на форме услуги предоставляется возможность проверки и редактирования данных

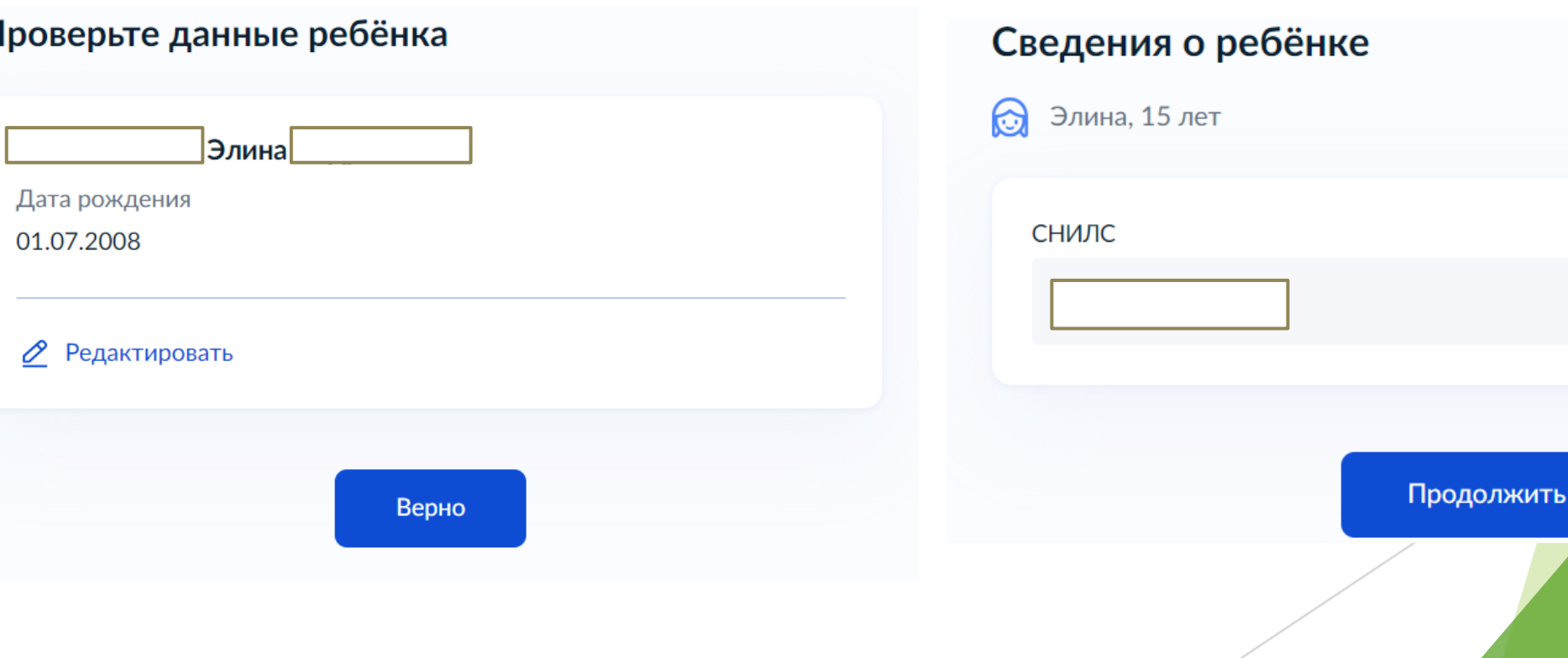

#### Где зарегистрировано рождение ребёнка?

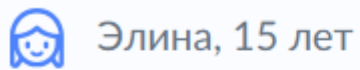

В Российской Федерации

На территории иностранного государства

Если ребенок имеет свидетельство о рождении иностранного государства, то необходимо загрузить нотариально заверенный электронный документ.

#### Загрузите документы

ക Элина, 15 лет

> Свидетельство о рождении иностранного государства и нотариально удостоверенный перевод на русский язык

Загрузите документ, подписанный усиленной квалифицированной электронной подписью нотариуса в формате SIG

Для загрузки выберите файл с расширением \*.JPG, \*.JPEG, \*.BMP, \*.PNG, \*.PDF, \*.RAR, \*.ZIP, \*.SIG Максимально допустимый размер файла - 50 Мб.

Перетащите файлы или выберите на компьютере

Выбрать файл

Наименование органа, составившего запись, писать строго в соответствии с документом.

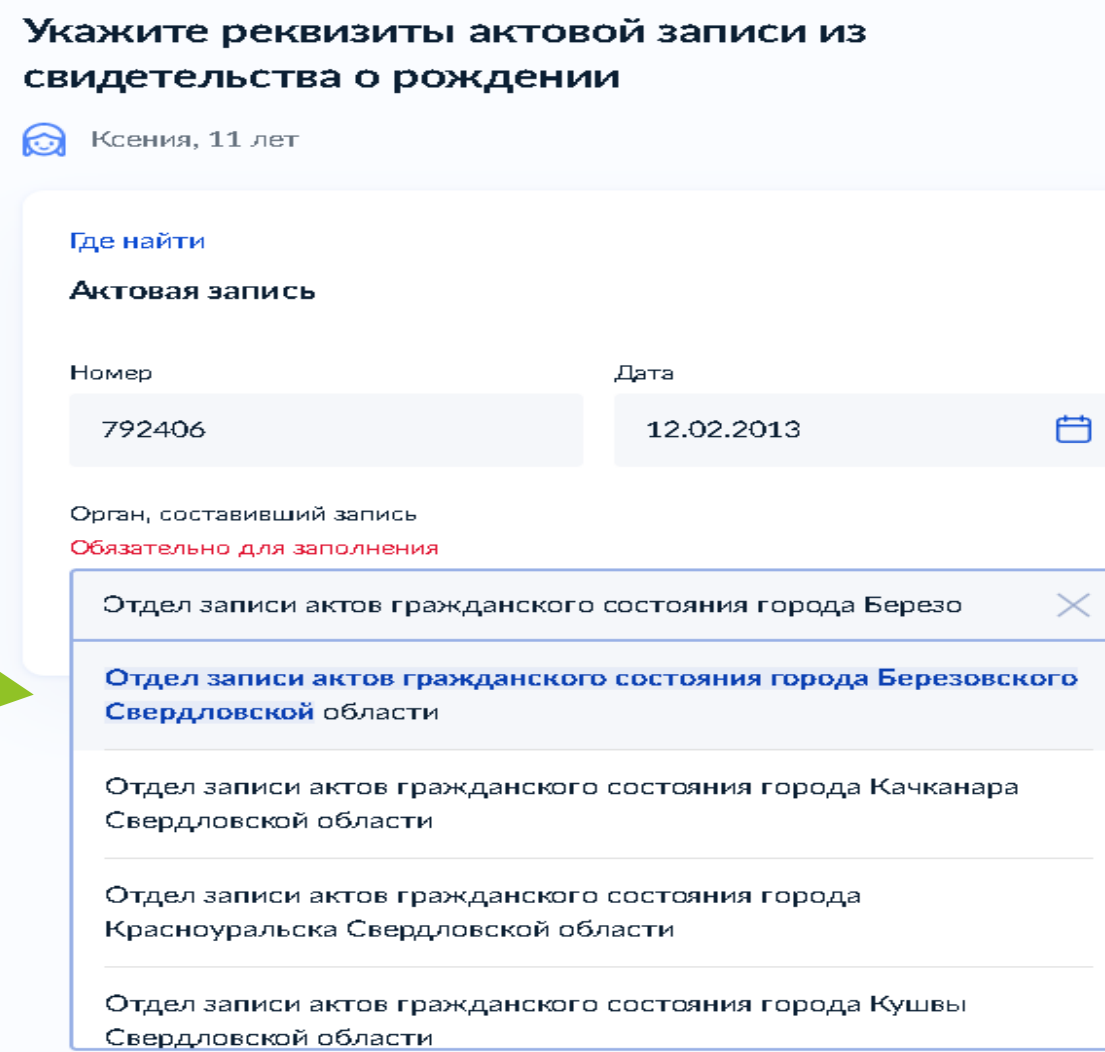

#### Подача заявления через ЕПГУ подтверждённой учетной запи

В случае, если адрес места жительства ребенка совпадает с адресом места жительства заявителя, то необходимо сделать об этом отметку.

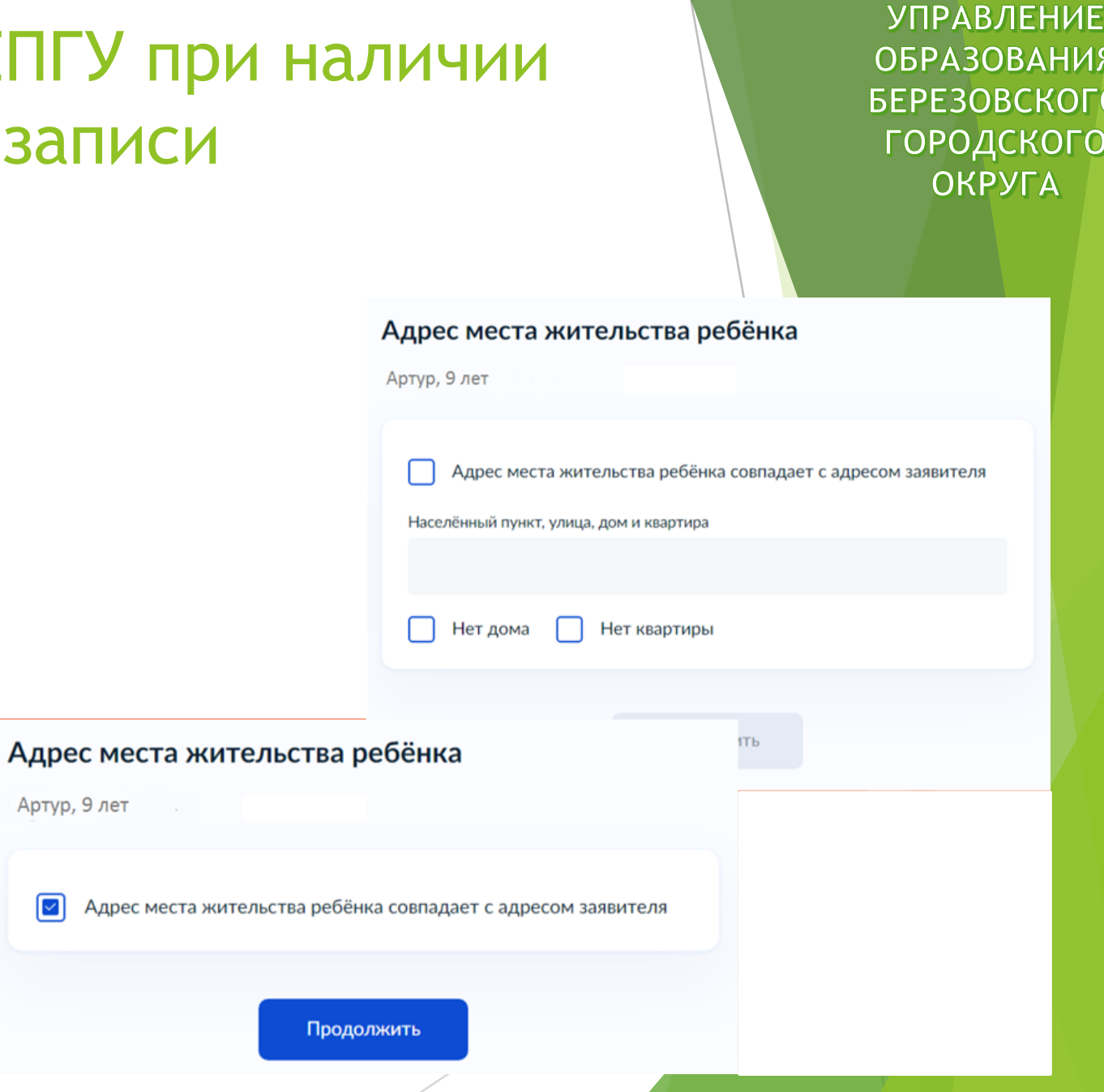

**УПРАВЛЕНИЕ ОБРАЗОВАНИЯ БЕРЕЗОВСКОГО** ГОРОДСКОГО **ОКРУГА** 

 $\mathbf{\lambda}$ 

 $\mathbf{\Sigma}$ 

Фамилия родителя соответствует фамилии ребёнка?

Артур, 9 лет

У родителя и ребёнка фамилии разные

У ребёнка фамилия родителя

Кем является заявитель?

Артур, 9 лет

Родитель

Опекун (Попечитель)

 $\rightarrow$ 

 $\rightarrow$ 

В случае, если было указано, что фамилия ребѐнка и заявителя разные, необходимо указать причину

По какой причине фамилии родителя и ребёнка разные? Артур, 9 лет Установлено отцовство над ребёнком > Заключение брака (у ребёнка фамилия второго родителя) ↘ Расторжение брака ⋋ Изменение фамилии ↘

 В случае установления отцовства над ребѐнком, необходимо указать реквизиты документа

#### Укажите реквизиты актовой записи об установлении отцовства

Артур, 9 лет

Где найти

Актовая запись

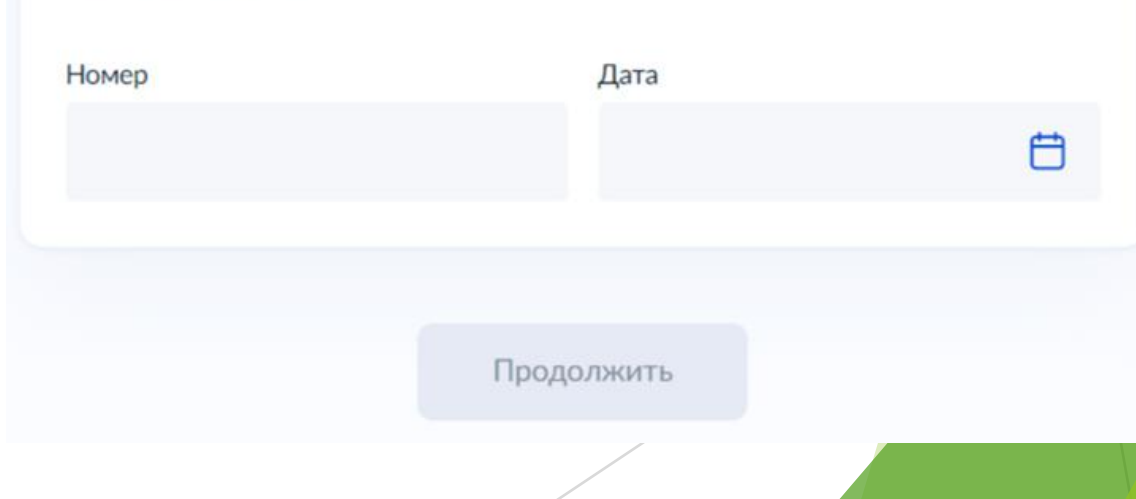

 Если у ребѐнка и заявителя разные фамилии по причине заключения брака, то необходимо указать, где зарегистрирован брак. В случае регистрации брака на территории иностранного государства, необходимо указать реквизиты документа.

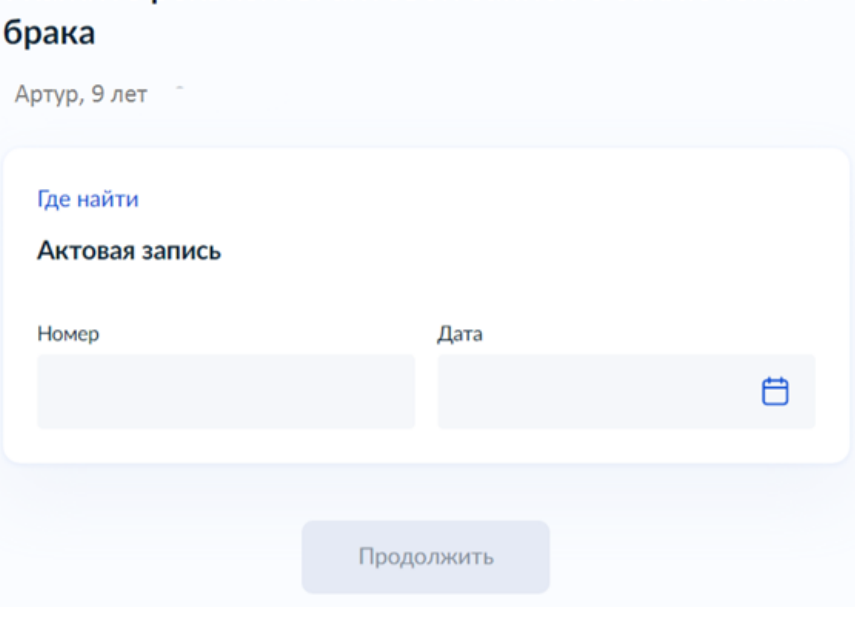

Укажите реквизиты актовой записи о заключении

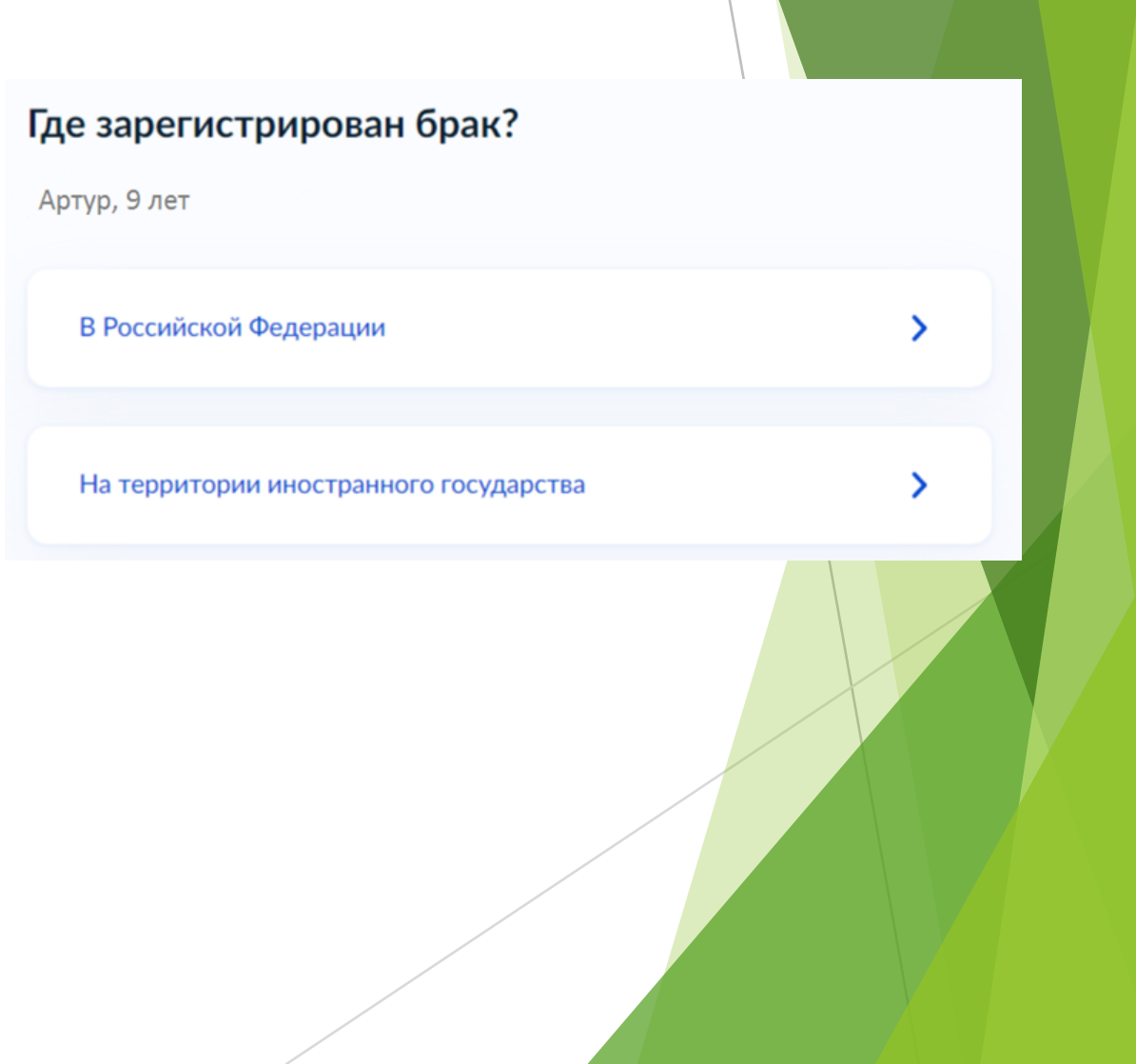

Если у ребёнка и заявителя разные фамилии по причине расторжения брака, то необходимо указать, где расторгнут брак. В случае расторжении брака на территории иностранного государства, необходимо указать **РЕКВИЗИТЫ** свидетельства и загрузить документ.

#### Где расторгнут брак?

#### Артур, 9 лет В Российской Федерации  $\mathbf{\Sigma}$  $\mathbf{\Sigma}$ На территории иностранного государства

#### Укажите реквизиты актовой записи о расторжении брака Артур, 9 лет

自

Где найти

Актовая запись

Дата Номер

Продолжить

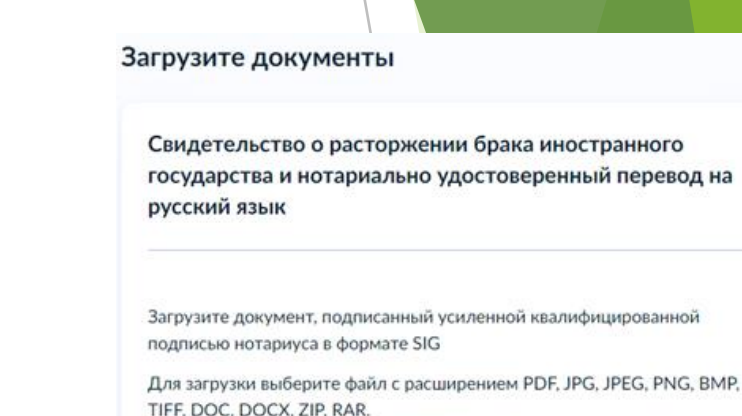

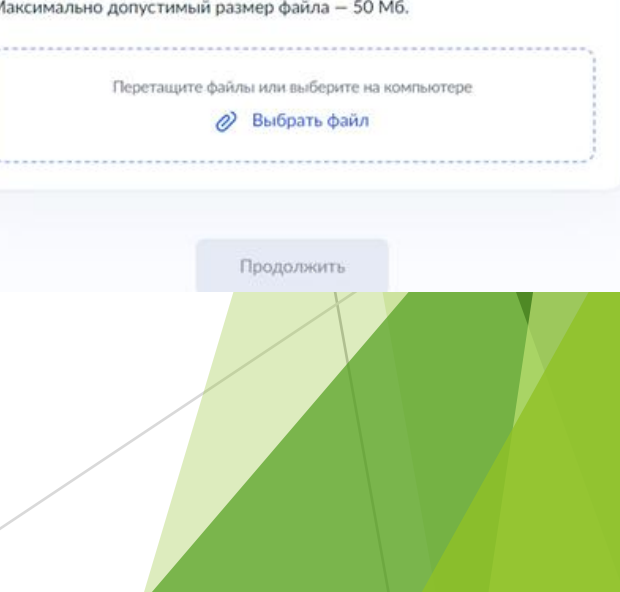

**УПРАВЛЕНИЕ** 

**ОБРАЗОВАНИЯ БЕРЕЗОВСКОГО** 

ГОРОДСКОГО **ОКРУГА** 

 $\Box$ 

 $\Box$ 

 Если у ребѐнка и заявителя разные фамилии по причине изменения, то необходимо выбрать, кто изменил фамилию и указать реквизиты документа.

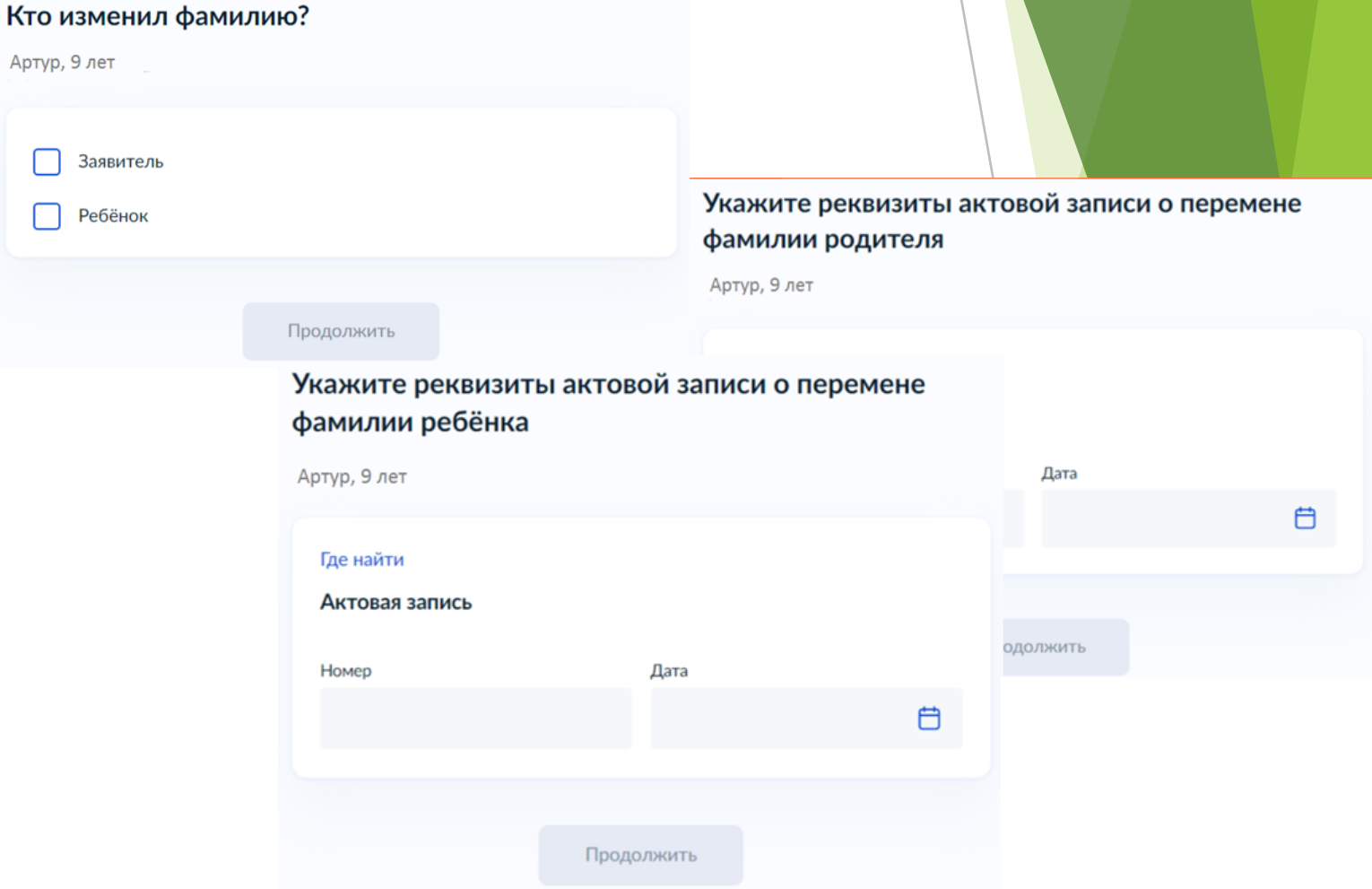

 В связи с использованием региональной системы, при выборе категории, к которой относится ребенок, необходимо в поле поиска указать значение «Березовский »

Выберите категорию, к которой относится  $\times$ ребёнок березовск Выбрать все УО Березовского ГО - без льгот УО Березовского ГО - без льгот УО Березовского ГО - Вич-инфицированные дети УО Березовского ГО - Детей военнослужащих, сотрудников полиции и органов внутренних дел

Применить

**ОБРАЗОВАНИЯ БЕРЕЗОВСКОГО** Подача заявления через ЕПГУ при наличии ГОРОДСКОГО **ОКРУГА** подтверждѐнной учетной записи Если есть льготы по очередности или Выберите категорию, к которой относится  $\times$ оплате- выбираете соответствующую ребёнок строку. Если льгот нет-выбираете строку без  $6ep$ льготВыберите категорию, к которой относится  $\times$ Выбрать все ребёнок УО Березовского ГО - без льгот УО Березовского ГО - без льгот  $\times$ бер УО Березовского ГО - Вич-инфицированные дети Выбрать все  $\sim$ УО Березовского ГО - Детей военнослужащих, сотрудников полиции и  $\sim$ УО Березовского ГО - без льгот органов внутренних дел УО Березовского ГО - без льгот УО Березовского ГО - Дети граждан, призванных на военную службу по УО Березовского ГО - Вич-инфицированные дети мобилизации в вооруженные силы Российской Федерации и дети лиц, УО Березовского ГО - Детей военнослужащих, сотрудников полиции и принимающих (принимавших) участие в специальной военной операции. органов внутренних дел Дети военнослужащих, проходящих военную службу по контракт УО Березовского ГО - Дети граждан, призванных на военную службу по УО Березовского ГО - Дети граждан, призванных на военную службу по мобилизации в вооруженные силы Российской Федерации и дети лиц, принимающих (принимавших) участие в специальной военной операции. мобилизации в вооруженные силы Российской Федерации и дети лиц, Дети военнослужащих, проходящих военную службу по контракт принимающих (принимавших) участие в специальной военной операции. УО Березовского ГО - Дети граждан, призванных на военную службу по мобилизации в вооруженные силы Российской Федерации и дети лиц, принимающих (принимавших) участие в специальной военной операции. Применить Применить

**УПРАВЛЕНИЕ** 

 Для выбора организации отдыха и оздоровления необходимо в поле поиска ввести название организации, выбрать из списка организацию и смену

#### Укажите организацию и период отдыха

Ксения, 11 лет

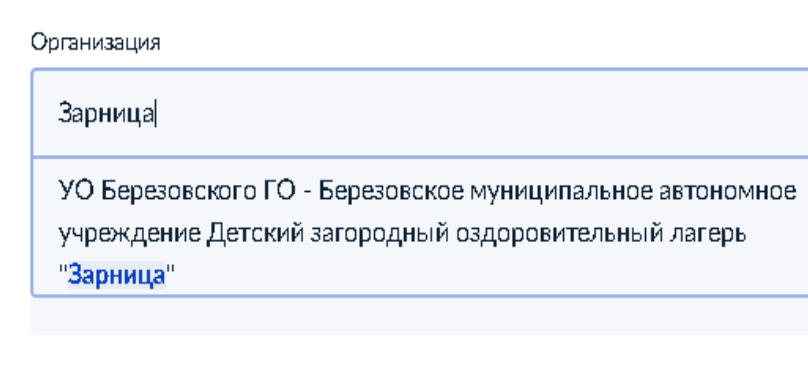

#### Укажите организацию и период отдыха Ксения, 11 лет M Организация УО Березовского ГО - Березовское муниципальное автон... Период отдыха Обязательно для заполнения Q Лето 1 (27.05.2024 - 09.06.2024) Лето 2 (12.06.2024 - 25.06.2024) Лето 3 (28.06.2024 - 11.07.2024) Лето 4 (14.07.2024 - 27.07.2024) Лето 5 (07.08.2024 - 20.08.2024) Лето 6 (22.08.2024 - 04.09.2024)

**УПРАВЛЕНИЕ ОБРАЗОВАНИЯ БЕРЕЗОВСКОГО** 

ГОРОДСКОГО **ОКРУГА** 

Продолжить

- В случае подачи заявления через ЕПГУ**, в течение 2 рабочих дней** предоставить:
- копии документов: паспорт заявителя, документ на ребенка, СНИЛСы, документы об опеке, инвалидности (при наличии) и др;
- документы, подтверждающие льготное право на очередность и льготу на оплату оригиналы!!!
- Документы предоставляются:
- в случае подачи заявления на путевку в БМАУ «ДЗОЛ «Зарница» в управление образования (г. Берѐзовский, ул.Маяковского, строение 5) ;
- в случае подачи документов в Лагеря дневного пребывания -в образовательную организацию, на базе которой организован пришкольный лагерь.

 Выбор способа и места получения результатов предоставления услуги- в поисковую строку «Выберите подразделение» ввести Березовский и выбрать «Администрация Березовского городского округа»

**< Назад** Способ получения результата Выберите подразделение  $\times$ березовский Электронный результат будет направлен в ваш личный кабинет на ЕПГУ Администрация Березовскогр Получить дополнительно результат на бумажном носителе **6-Й МКР** городского округа  $\bf \bm \odot$ ул. Театральная, д. у, г. Березовский, ул. Транспортников Свердловская область, 623701  $\bf \bm \Theta$ Пениц Отправить заявление Музей золота Берёзов Адрес кладби ул. Театральная, д. 9, г. Березовский, **Ь езовский** Свердловская область, 623701  $\odot$ Наименование Айгуль Администрация Березовского городского округа Выбрать Профи ул. Мичурина ул. Горняков МКР. ОВОЩНОЕ

- Администрация Березовского городского округа ínì
- Срок оказания услуги до 6 рабочих дней

#### Что дальше

По результатам рассмотрения заявления вам в личный кабинет поступит решение

В личный кабинет